# Anatomy of a vRoom

## **Elluminate Toolbars**

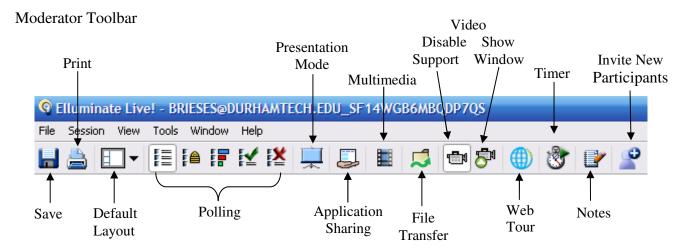

## Participant Toolbar

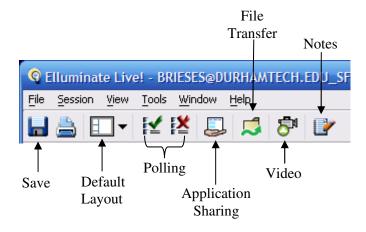

## **Participants Window**

The Participants window shows participants name and permissions granted.

The Moderator can enable or disable permissions for Audio, Chat, Whiteboard, Application Sharing and Video.

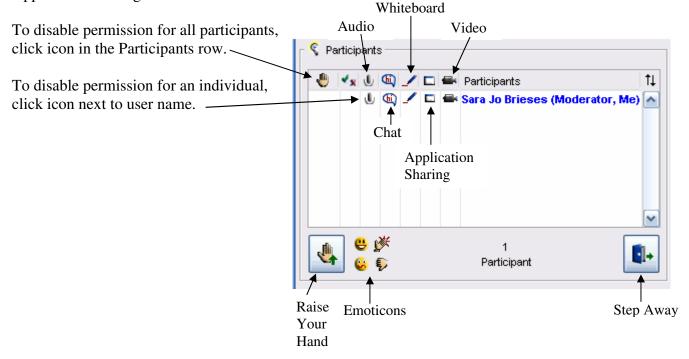

## **Elluminate Sensory Perception (ESP)**

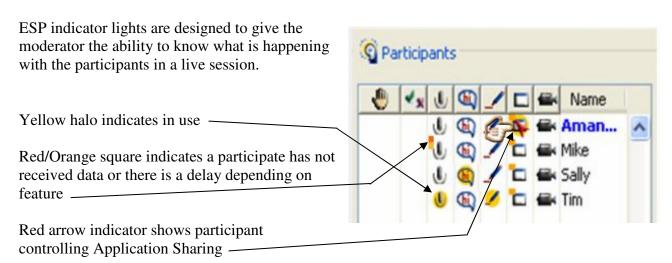

#### **Chat Window**

The Chat window is the communication tool for participants without audio capabilities.

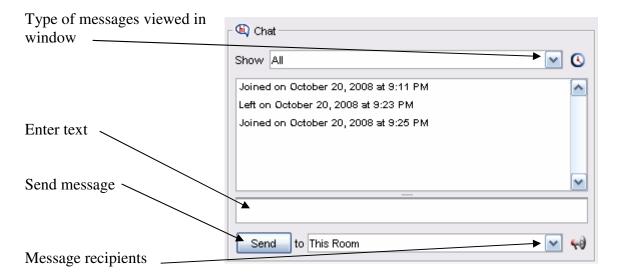

#### **Audio Window**

The Audio window controls the microphone and speaker volume.

Press the microphone icon to speak.

Release when finished speaking.

#### Note:

Elluminate strongly recommends running the Audio Setup Wizard before each vRoom session.

✓ Tools > Audio > Audio Setup Wizard

Elluminate defaults to one talker at a time. To allow simultaneous talkers

✓ Tools > Audio > Allow Simultaneous Talkers

## Whiteboard

The Whiteboard allows participants with permission to enter text, draw freehand or with auto shapes, format color, group objects, highlight, add clipart, images and screen captures, and load a presentation.

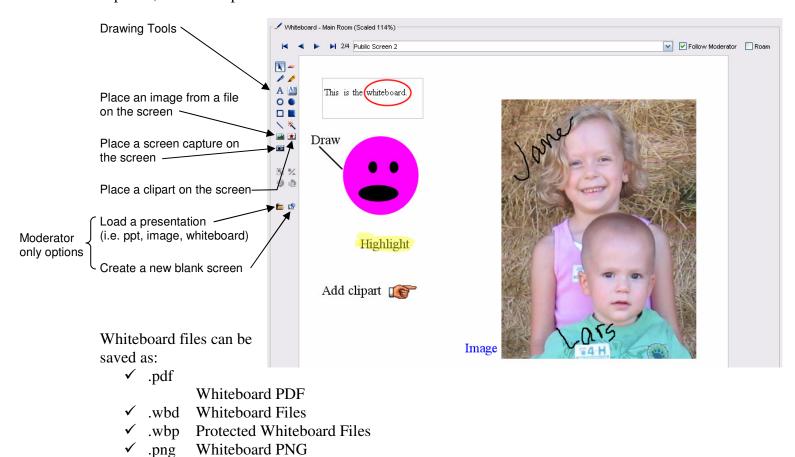